## **Procedure for accessing of e-tenders of RINL by Vendors/Suppliers/Contractors**

Tenders in RINL/VSP are processed in ERP-SAP-SRM e-tendering and e-auction platform/system. The procedure for viewing/participating by Vendors/Suppliers/Contractors is detailed below:

A. All the Vendors/Suppliers/Contractors who have RINL SAP Vendor Code can view and participate in the Open/Global Tenders if they have the requisite experience. All the Vendors/Suppliers/Contractors who have RINL SAP Vendor Code can also view and participate in the Limited/Short Open Tenders provided they are considered as a Vendor in the Tender.

Please visit RINL SRM Portal, [https://srm.vizagsteel.com](https://srm.vizagsteel.com/) and follow the steps mentioned below:

1. Enter User ID( RINL SAP Vendor Code) & password and logon to SRM portal . Following screen gets displayed :

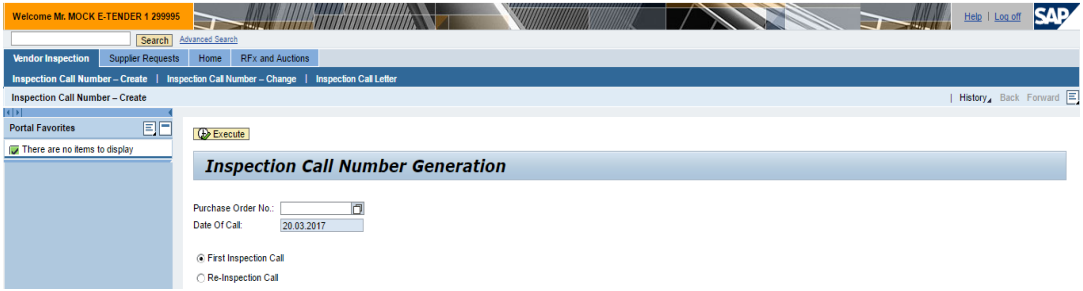

2. Click on RFx and Auctions. Following screen gets displayed :

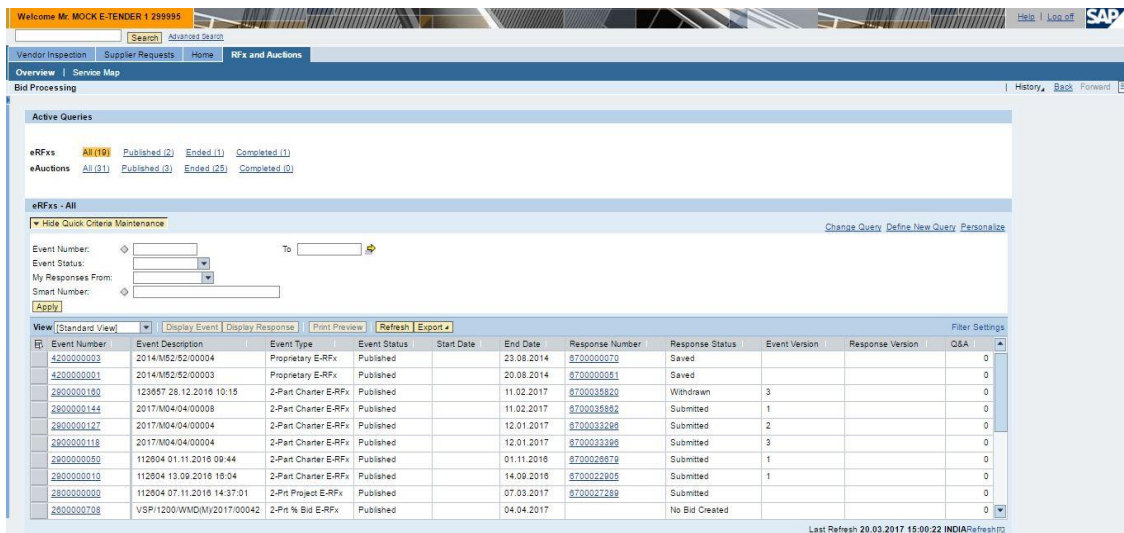

3. Select ''Current RFx" and press "Apply''. Following screen gets displayed:

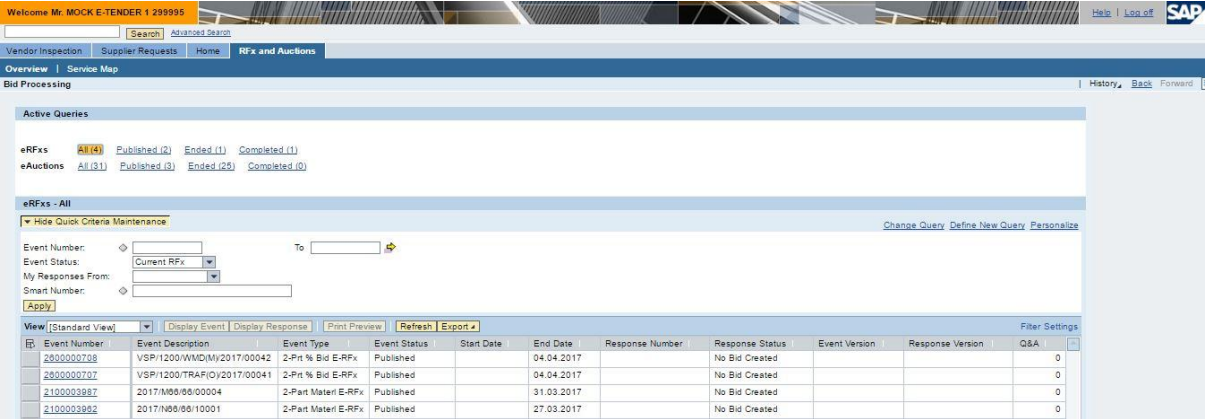

4. Click on the required RFx (Event Number) and view and participate in the Tender. (If the Rfx details does not open in a new window, disable pop-up blocker in the browser)

- B. All the new Vendors/Suppliers/Contractors who do not have RINL SAP Vendor Code but are interested in viewing Open/Global Tenders can do so by visiting RINL SRM Portal, *[https://srm.vizagsteel.com](https://srm.vizagsteel.com/)* and following the steps mentioned below:
- 1. Click on Guest and logon to SRM portal. Following screen gets displayed :

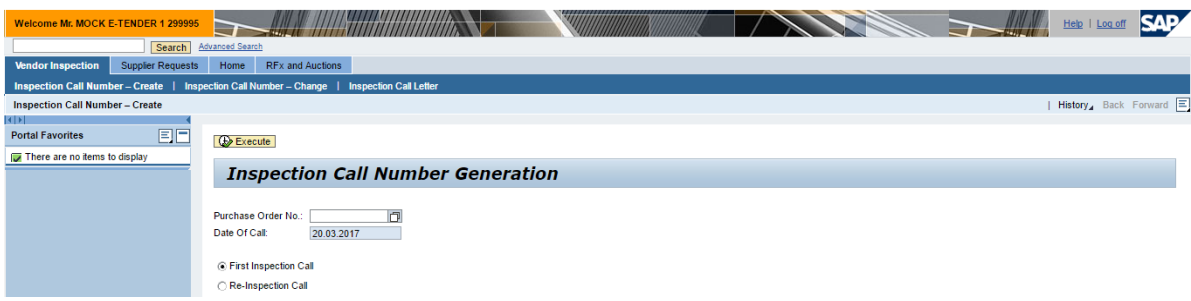

2. Click on RFx and Auctions. Following screen gets displayed :

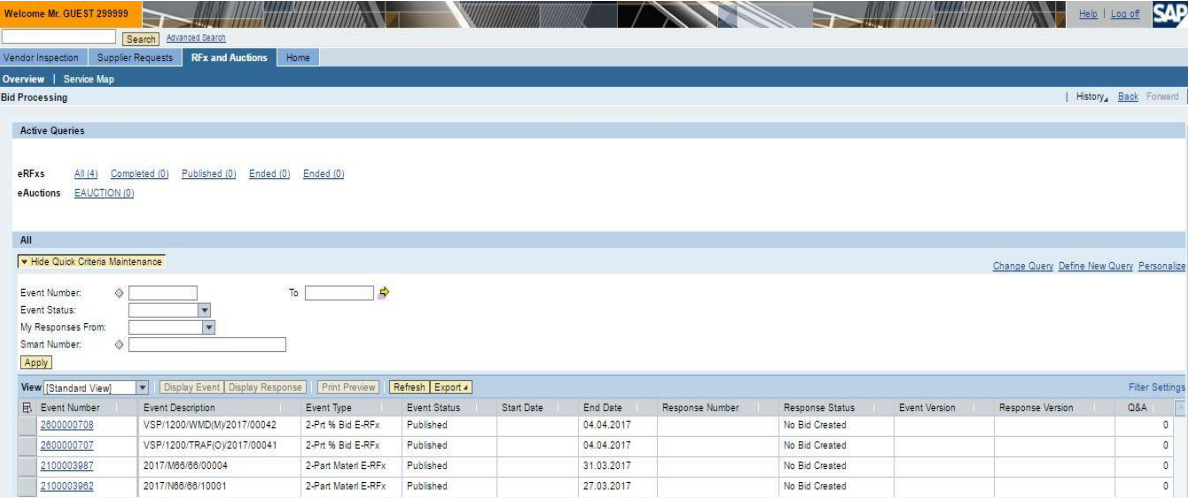

3. Select ''Current RFx" and press "Apply''. Following screen gets displayed:

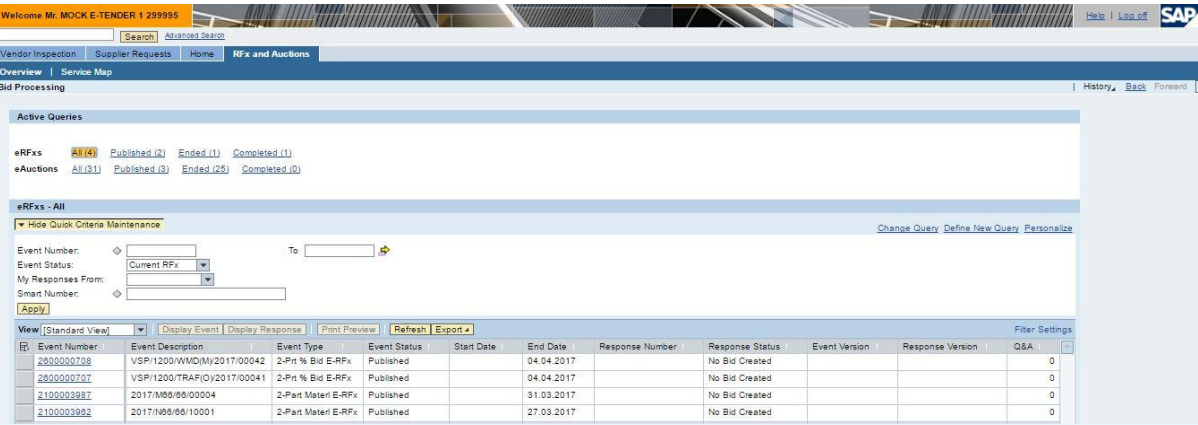

4. Click on the required RFx (Event Number) and view the Tender. With Guest Login you will not be able to participate in the Tender.

All the new Vendors/Suppliers/Contractors who do not have RINL SAP Vendor Code but are interested in participating Open/Global Tenders can obtain a RINL SAP Vendor code by visiting RINL SRM Portal *[https://srm.vizagsteel.com](https://srm.vizagsteel.com/)* and submitting details using the link *['New Vendor? Click here to apply for RINL Vendor Code'](https://srm.vizagsteel.com/sap/bc/bsp/sap/zros_self_reg(bD1lbiZjPTgxMw==)/main.htm)*. Once they obtain RINL SAP Vendor Code (User-id) and password from RINL, they can participate in the Open/Global Tenders by following the procedure mentioned at "A''.

For login related problems and other issues while viewing the RFx and/or submitting the bid you can contact:

Sri S ARUN KUMAR, AGM (ERP) on +919701347736 or Sri D RAMESH, AGM (ERP) on 0891-2421124 or +91-8500669882